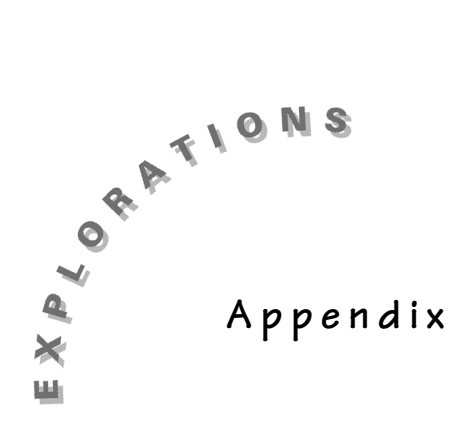

#### **Commonly-Used Keystrokes**

#### **Transparency Masters**

This section contains transparency masters for commonly-used keystrokes for the TI-73, including:

- ♦ Clearing the Home screen
- ♦ Entering a numerical list
- ♦ Clearing a list
- ♦ Clearing all lists
- ♦ Naming a list
- ♦ Entering a categorical list
- ♦ Turning off plots

#### **Clearing the Home screen**

- If you have simply been using the number keys, press **CLEAR** to clear the Home screen.
- If you have been using any of the specialized keys, press  $[2nd]$   $[QUIT]$  to clear the Home screen.

#### **Entering a numerical list**

When creating a list of numerical data, any of the lists can be used.

- 1. Press  $[LIST]$  to access the lists.
- 2. Press  $\lceil \cdot \rceil$  and  $\lceil \cdot \rceil$  to move to the list you want to use.
- 3. Begin entering the data, pressing after each entry.  $\frac{1}{\sqrt{1-\frac{1}{2}}\cdot\frac{1}{2}}$

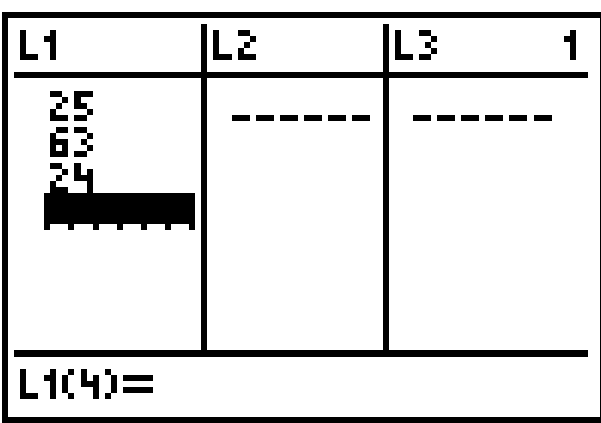

### **Clearing a list**

- 1. To erase all the data in a list, press  $\triangleright$  and  $\Box$  to move to the very top of the list.
- 2. Highlight the name of the list.
- 3. Press CLEAR ENTER and all the data will be erased.

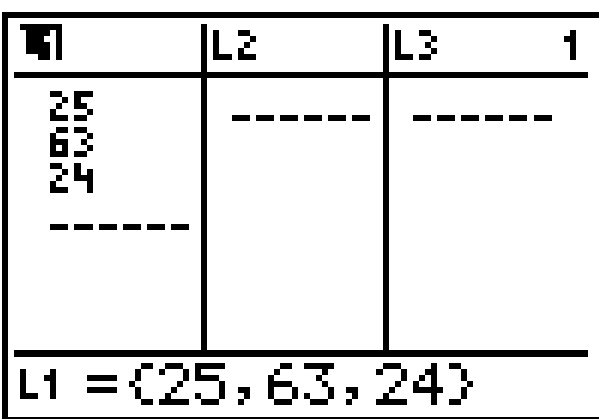

## **Clearing all lists**

To clear all of the lists at one time:

- 1. Press  $[2nd]$  [MEM].
- 2. Choose **6:ClrAllLists**.
- 3. Press ENTER.

RAM. k  $APP<$ Home 1 h.s.

## **Naming a list**

If you want a list to have a name other than **L1**, **L2**, and so forth:

- 1. Use the right arrow key to move to the right of Lists 1 through 6 to the first unnamed list.
- 2. Press  $\boxed{\cdot}$  and  $\boxed{\cdot}$  to move to the very top of the list.
- 3. To name it, press  $[2nd]$   $[TEXT]$  and use the arrow keys to select the letters for your list name.
- 4. Press ENTER] after each entry.
- 5. Press  $\lceil \cdot \rceil$  and  $\lceil \cdot \rceil$  to move to **Done**.
- 6. Press ENTER when finished.
- 7. Press ENTER again to paste the list name at the top of the new list.

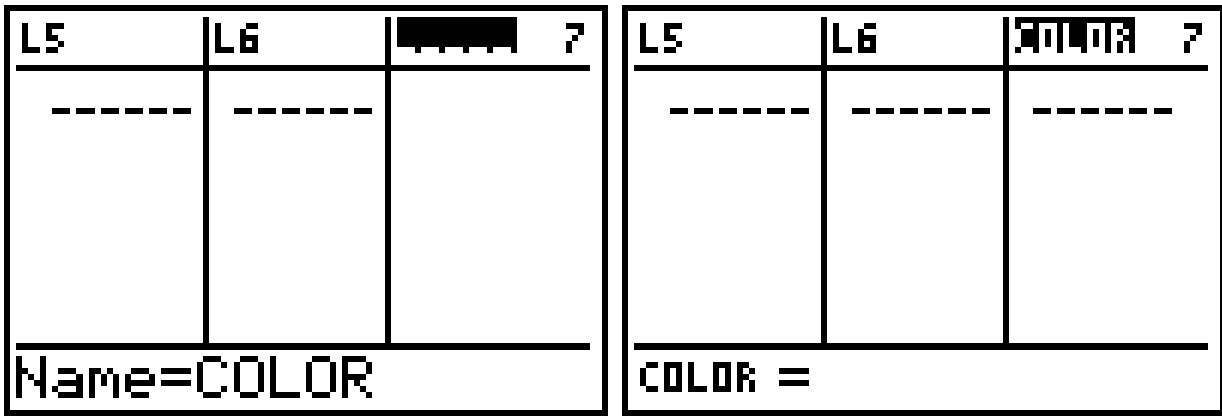

#### **Entering a categorical list**

When you want to enter a list of categorical data, such as different colors, use the arrow keys to move past Lists 1 through 6 to the first unnamed list.

- 1. Once you have named the list, press  $\lnot$ once to move down to the first blank element in the list.
- 2. Press  $[2nd]$   $[TEXT]$ .
- 3. Use the arrow keys to select **"**.
- 4. Press [ENTER] and continue to use the arrow keys to spell out the first word in the categorical list.
- 5. Choose the **"**.
- 6. Press  $\lceil \cdot \rceil$  and  $\lceil \cdot \rceil$  to move to **Done**.
- 7. Press ENTER.
- 8. Press [ENTER] again to paste it on the screen.

A small **c** will appear next to the list name indicating that it is a categorical list. Once the first element in the categorical list is entered, you no longer need to enter quotes for the other elements in the list.

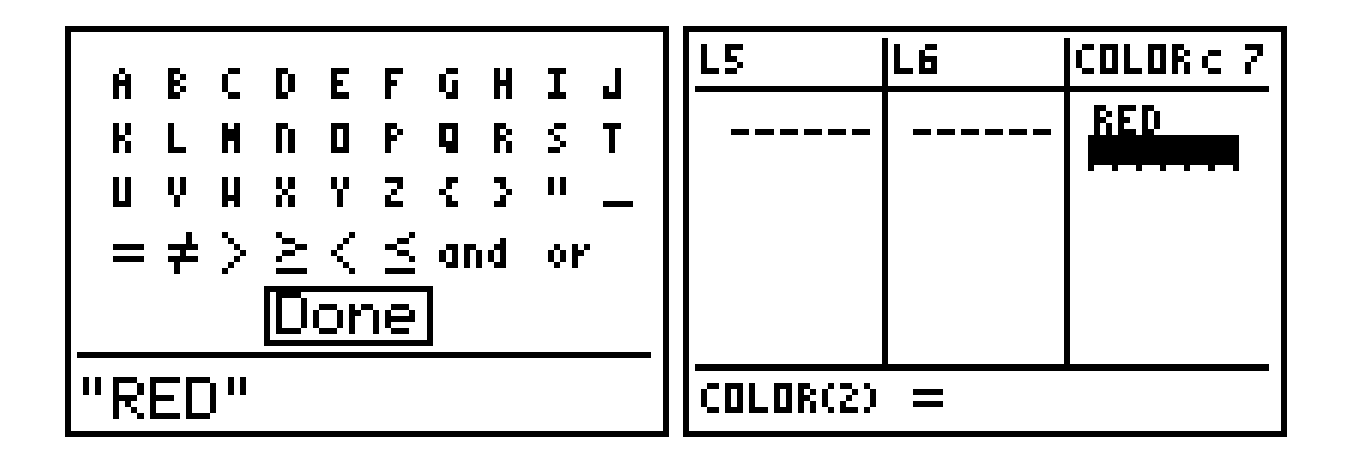

# **Turning off plots**

There are times when you want the calculator to plot only one graph at a time, so it is a good idea to turn off all plots before setting up a new plot to graph.

- 1. From the Home screen, press  $[2nd]$   $[PLOT]$ .
- 2. Choose **4:Plots Off**.
- 3. Press [ENTER].
- 4. Press **ENTER** again until it says **Done** on the Home screen.

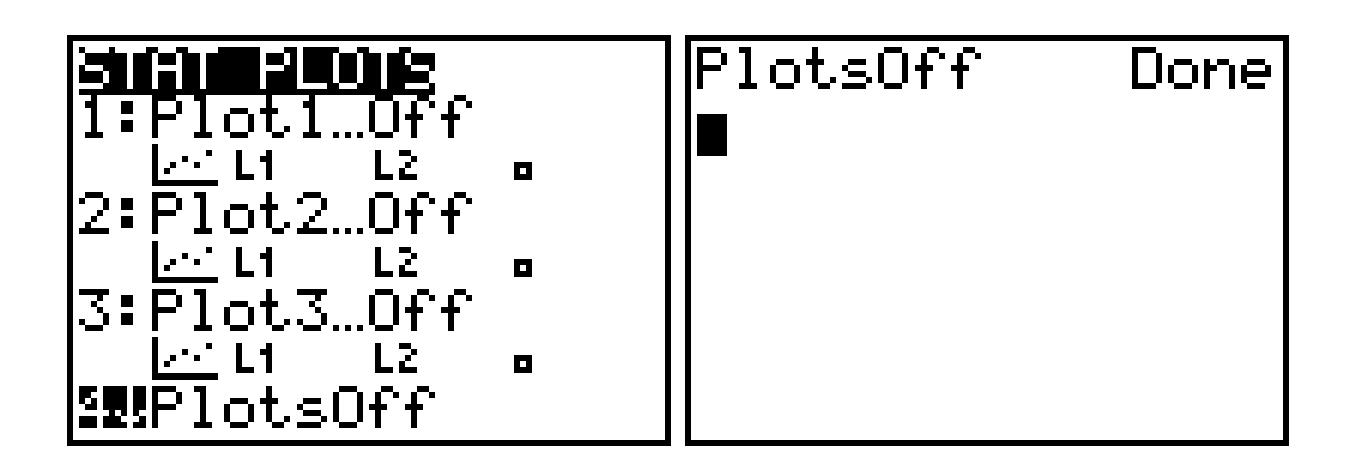